# Introduction to Degree Works

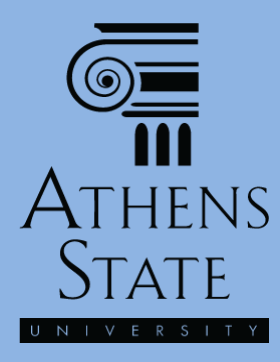

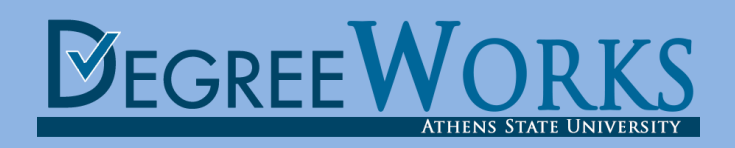

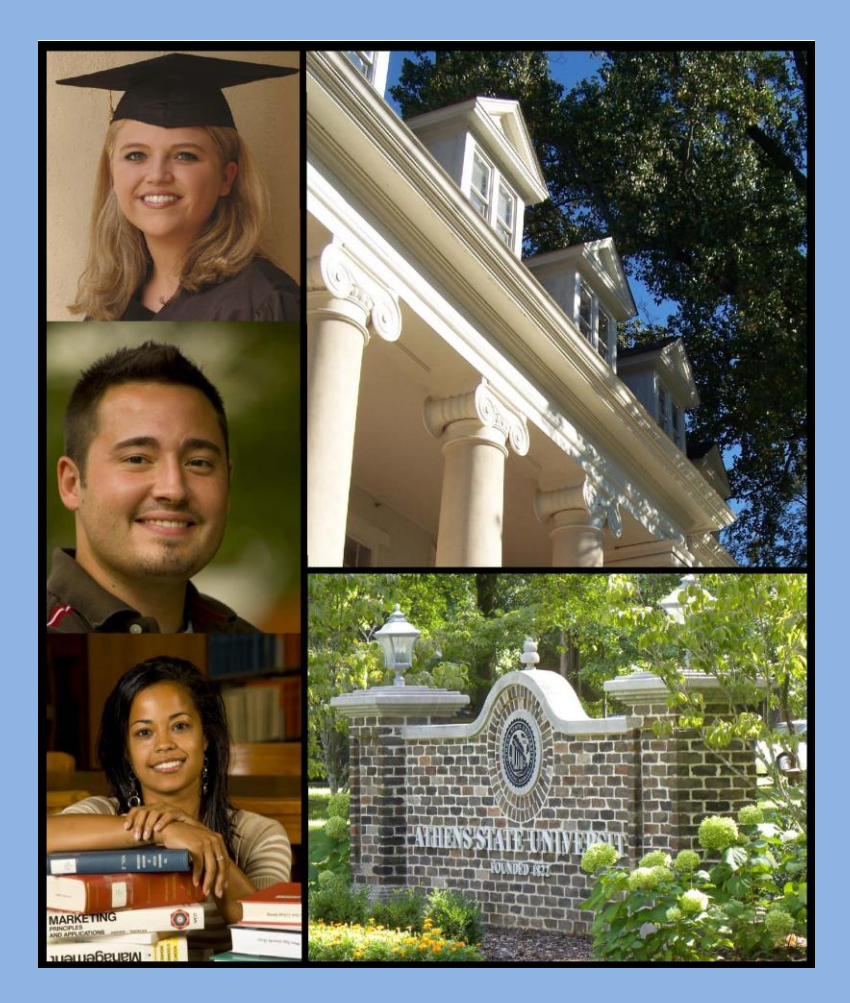

## **Topics**

- Accessing Degree Works
- Essential Features of the Audit or "Plan of Study"
- Basic Navigation in Degree Works

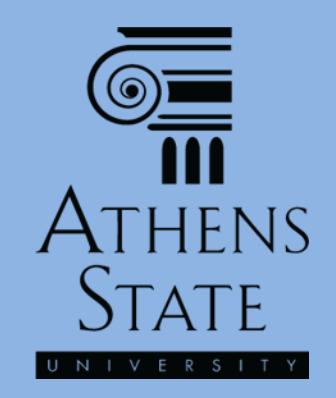

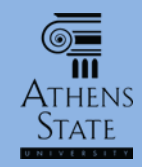

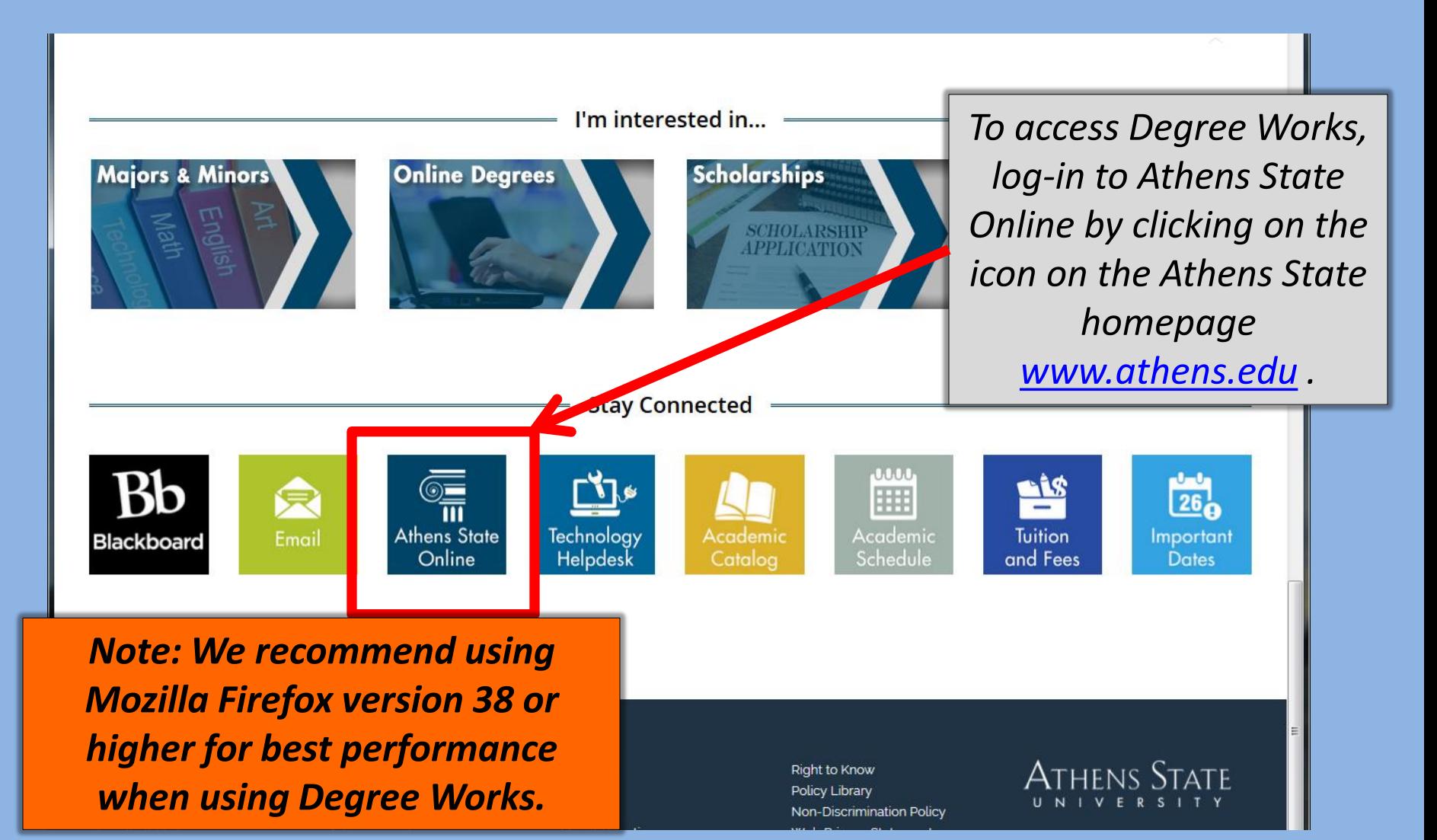

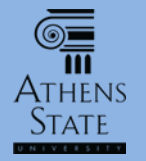

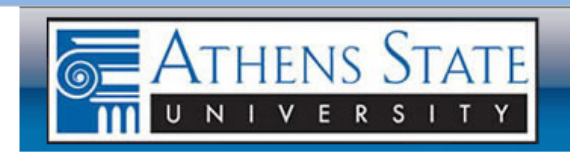

ATHENS STATE ONLINE

A SELF SERVICE TOOL

*Log-in using your student ID (in 000xxxxx format) and 6-digit PIN.*

Please enter your User Identification Number (this is NOT your Social Security number and your Social Security number will not work) and your Personal Identification Number (PIN). When finished, sect Login. Please Note: ID is Case Sensitive

To protect your privacy, please Exit and close you browser when you are finished.

P Forgot your ID? Click Here and we will so id it to your Athens State email account.

See the estimated cost of book the term and class.

**User ID:**  $000xxxx$ PIN:

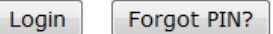

**RELEASE: 8.7** 

© 2015 Ellucian Company L.P. and its affiliates.

This software contains confidential and proprietary information of Ellucian or its subsidiaries.

Use of this software is limited to Ellucian licensees, and is subject to the terms and conditions of one or more written license agreements between Ellucian and cuch liconconc

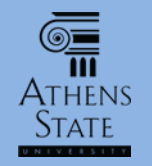

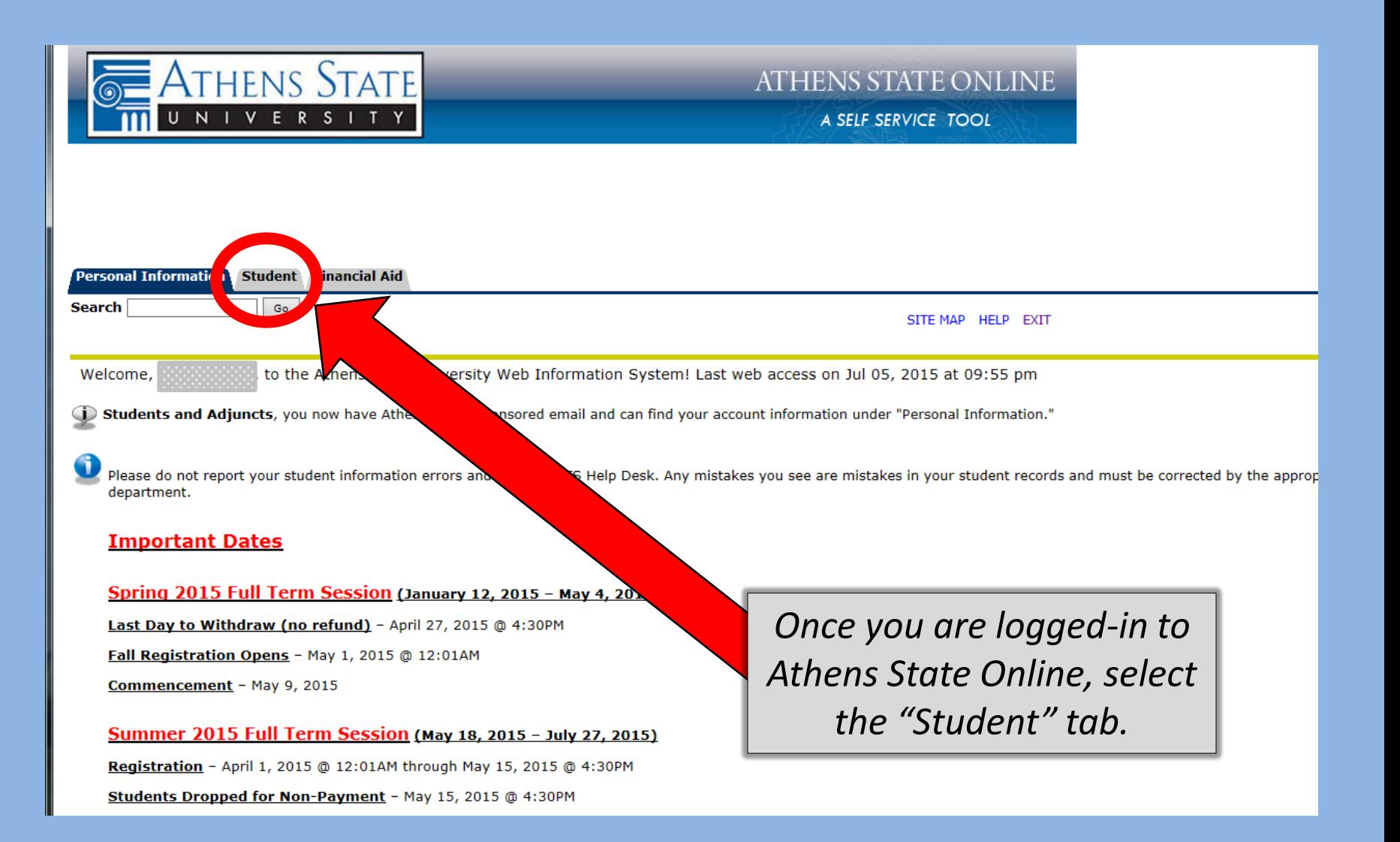

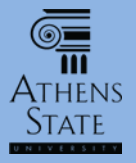

#### Student Information

**Athens State Payment Plans** An affordable way to pay for college.

Click here to learn more.

IMPORTANT - If you are registering for a class that requires a prerequisite course and encounter an error, you must contact your College for resolution. The contact numbers are:

College of Arts and Sciences - (256) 233-6500 **College of Business - (256) 216-5350 College of Education - (256) 233-8159** 

IMPORTANT - If you experience other difficulties registering for a class, please contact the Registrar's Office at registrar@athens.edu or (256) 233-8131.

IMPORTANT - If you have holds on your account, please contact Admissions for assistance at admissions@athens.edu or 256-233-8130.

#### **Register for Classes**

Register or add/drop classes; check registration status; view class schedules.

Pay Tuition and Fees Tutition and fees may be paid online using American Express, Discover, MasterCard, VISA, or eCheck.

**View Course Materials** Select course; view books and other materials required; view purchase/rent options.

#### Pay for Books and Course Materials

Books and course materials may be purchased online using American Express, Discover, MasterCard, Visa, or eCheck.

**View Student Records** Review holds; Display grades; Display transcript; Review charges and payments; Apply for Graduation/Take Graduation Exit Survey,

**Student Accounts** 

Student Advising Module (SAM)

View requirements and progress for declared major.

National Student Clearinghouse Self-Service (external link) Order transcripts; track transcript orders; obtain enrollment certificates; view student loan deferment notifications; view

Teacher Education Program (TEP) Application Complete and submit TEP applications and requests for Interview Panel.

Request for Field Experience Placement Complete and submit Field Experience Placement requests.

Request for Internship Application Complete and submit student teaching applications; view student tea

View Education, TEP, and Alacourt R View status of submitted applications and other C

**tion** Cer an Tailing Nea Sign up for specialized training (IE: AME

Degree Works Advising

RELEASE: 8.7

© 2015 Ellucian Company L.P. and its affiliates.

*Select the "Degree Works Advising" link.*

## Degree Works

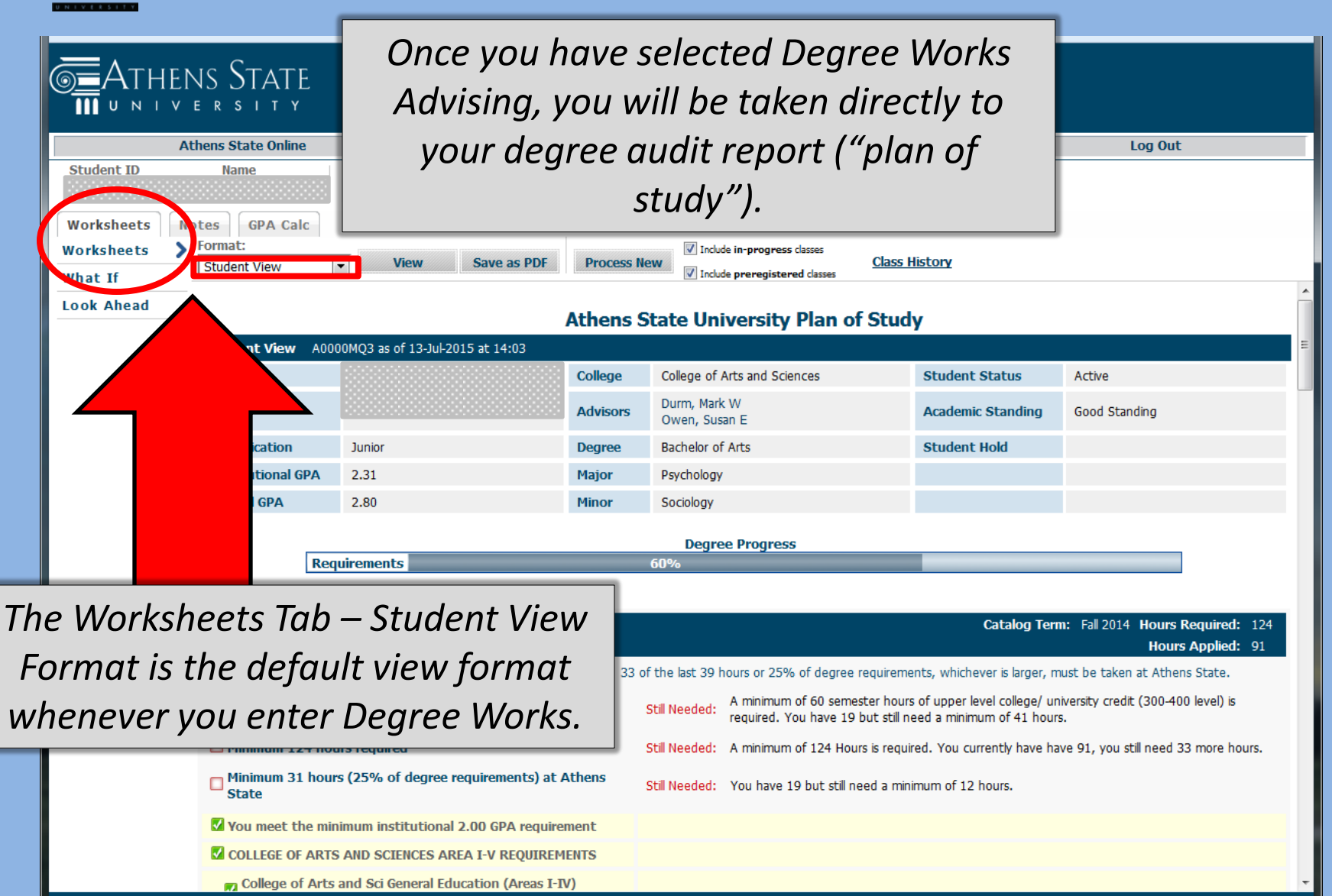

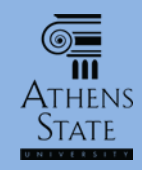

### Features of the Degree Works Audit

#### *Your basic information appears in the audit header (ID and Name are masked here).*

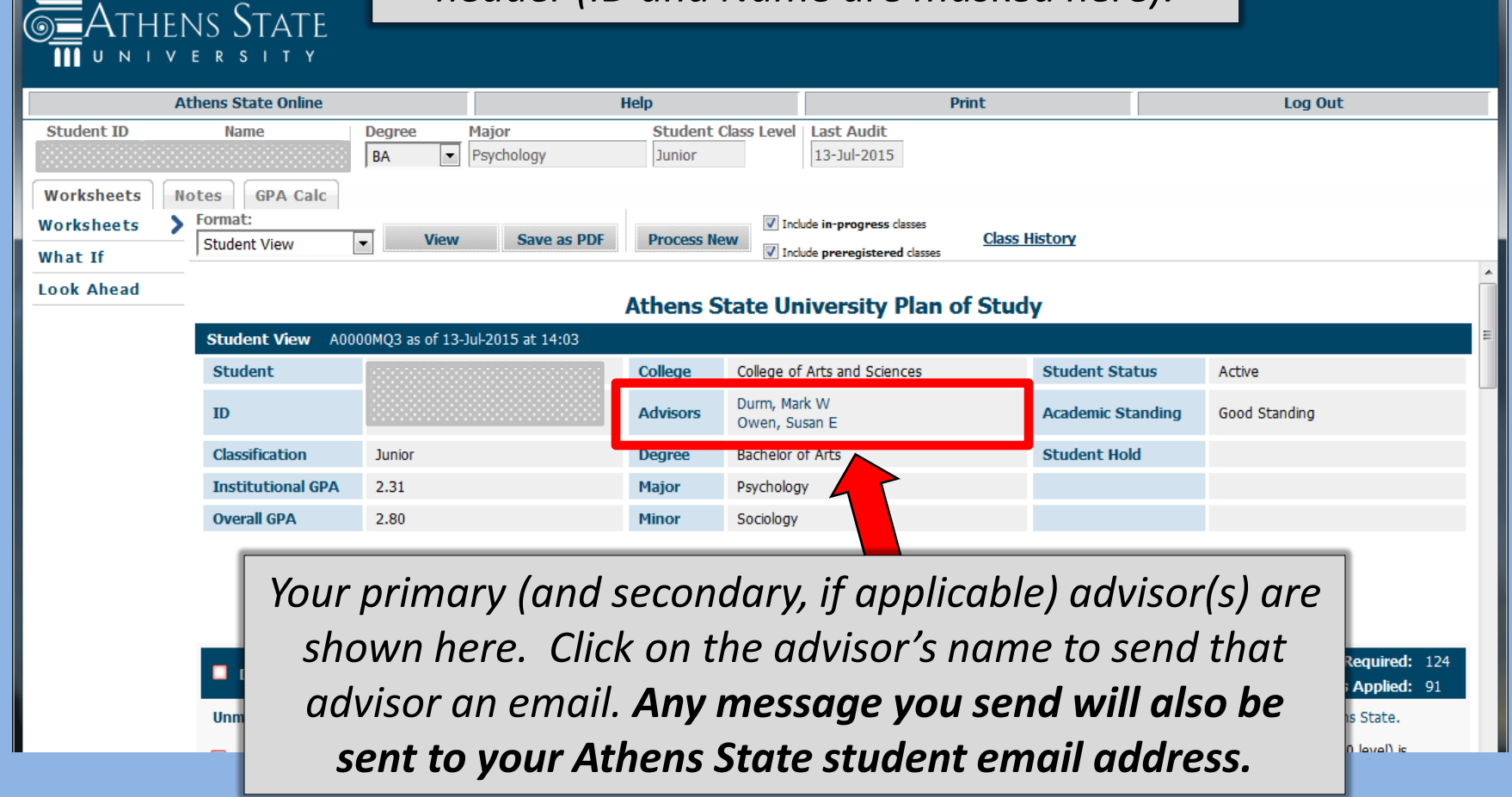

# Features of the Degree Works Audit

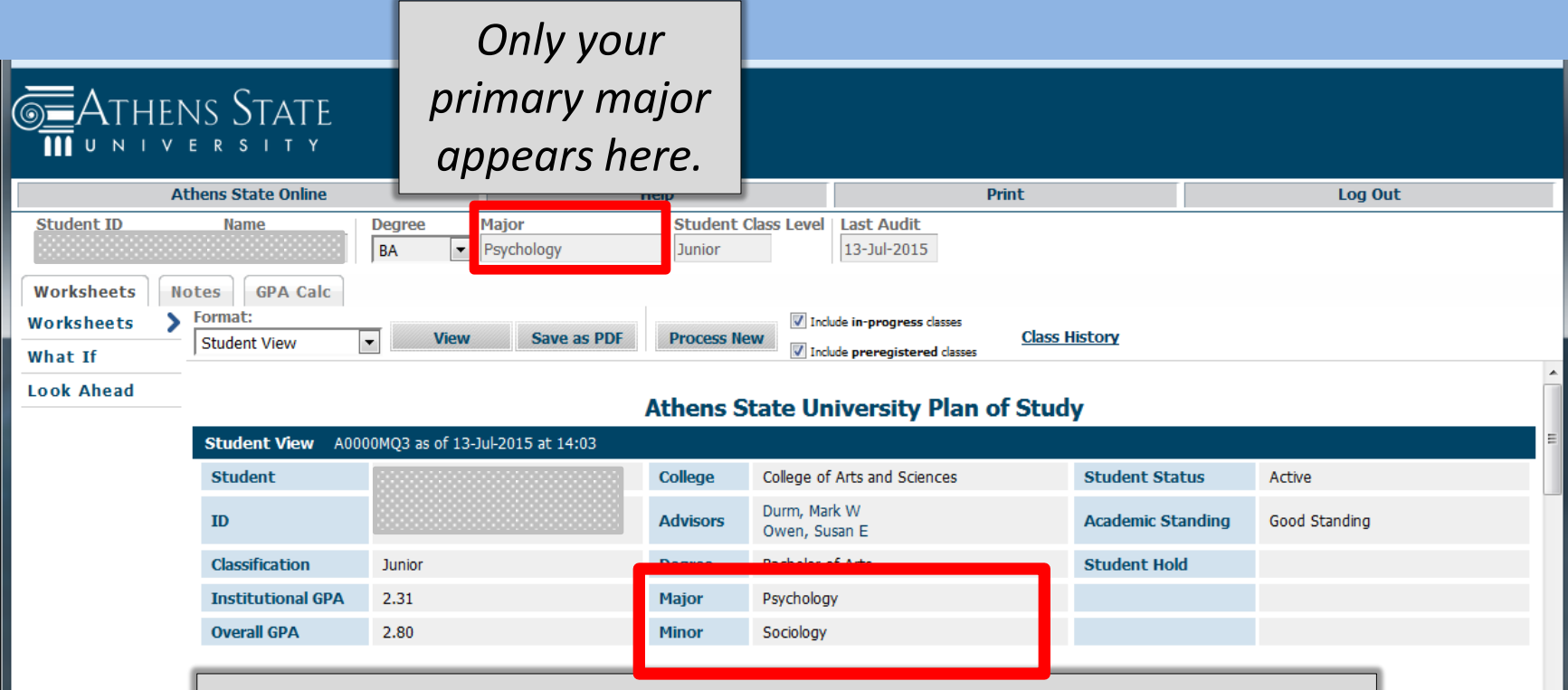

*All the majors and minors (including any double majors or multiple minors) that you have declared in your official academic record will appear here. If something doesn't appear here, you need to contact the Office of Student Records to make sure the major/minor option is officially declared using the Change of Major/Minor form.* 

rs Required: 124 **urs Applied: 91** ens State. ann level) is

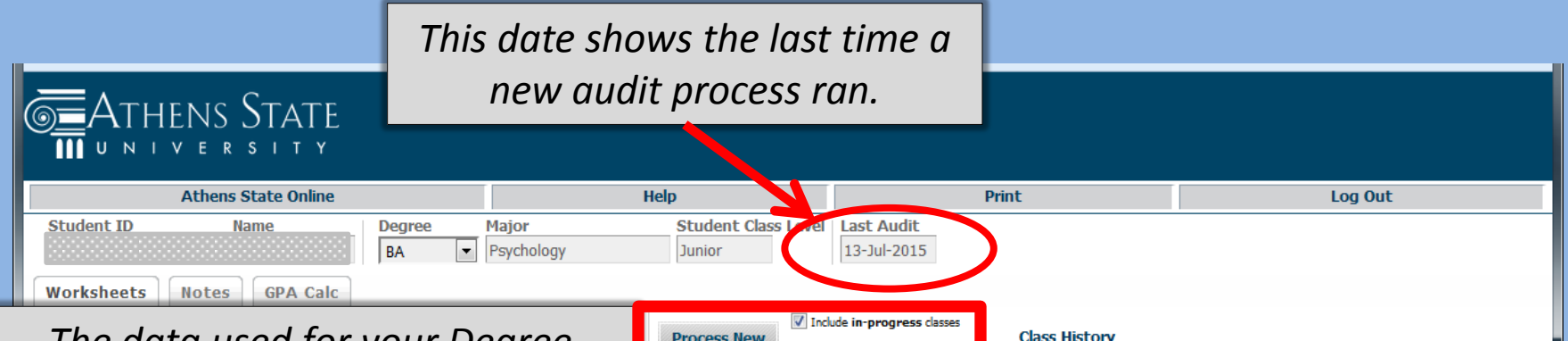

Sociology

33 of the last 39 hours of

**Degree Prog** 

**Minor** 

*The data used for your Degree Works audit is refreshed from your official record every night (around 4* 

*a.m.). So changes that are processed today (like a change of grade, change of major, etc.) won't be reflected in Degree Works until the next day. However, most of the time during the semester, your data is not changing from day-to-day.*

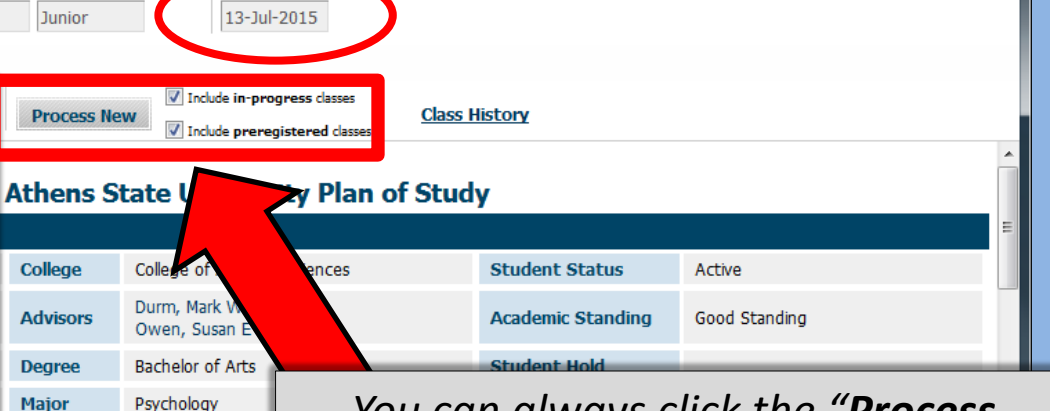

*You can always click the "Process New" button when you enter Degree Works to make sure your audit uses any data that was refreshed overnight. You can also remove in-progress or preregistered courses from the audit by "unchecking" one or both check boxes and clicking Process New.* 

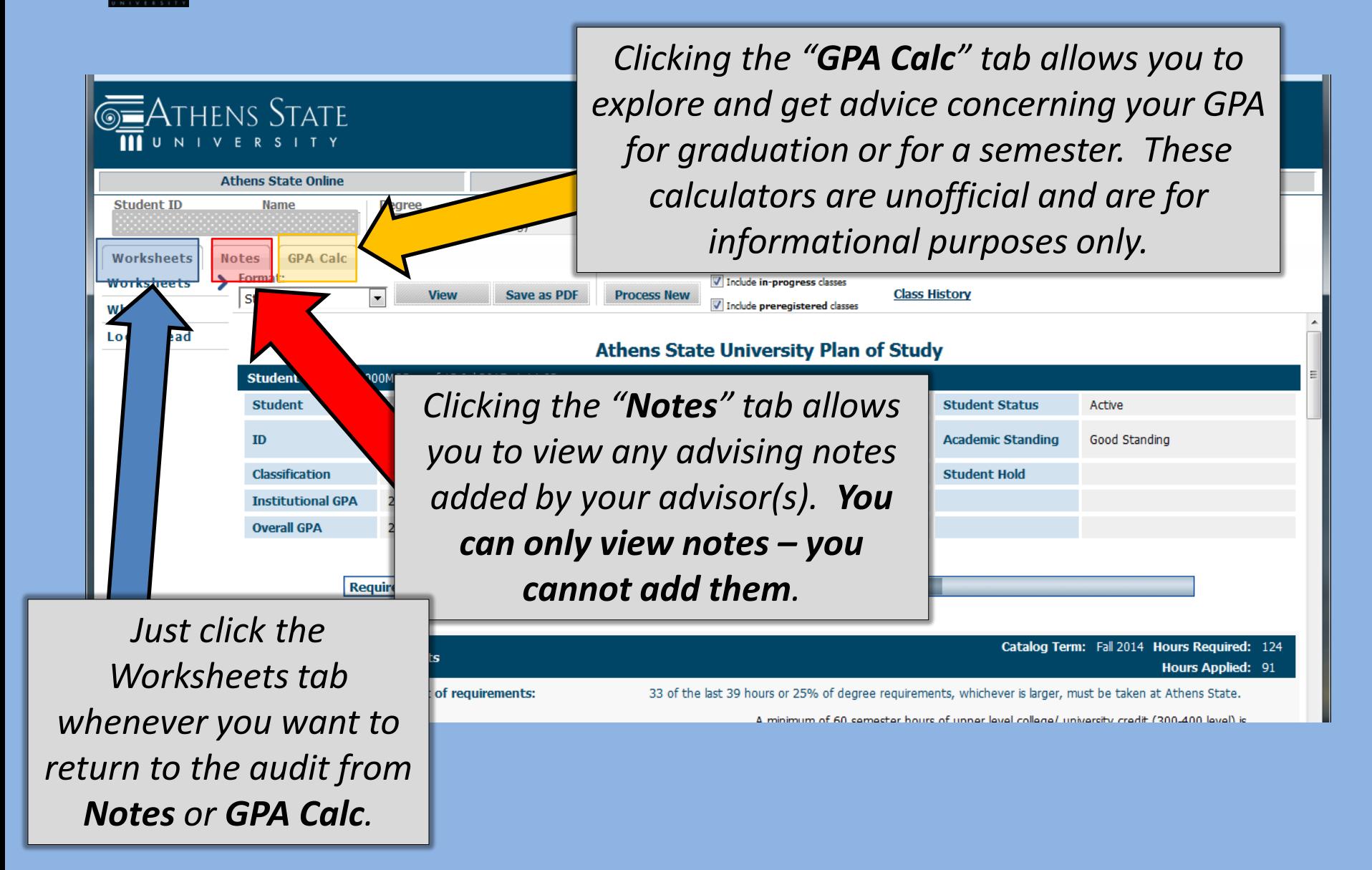

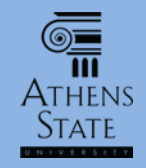

#### $E$ Athens State

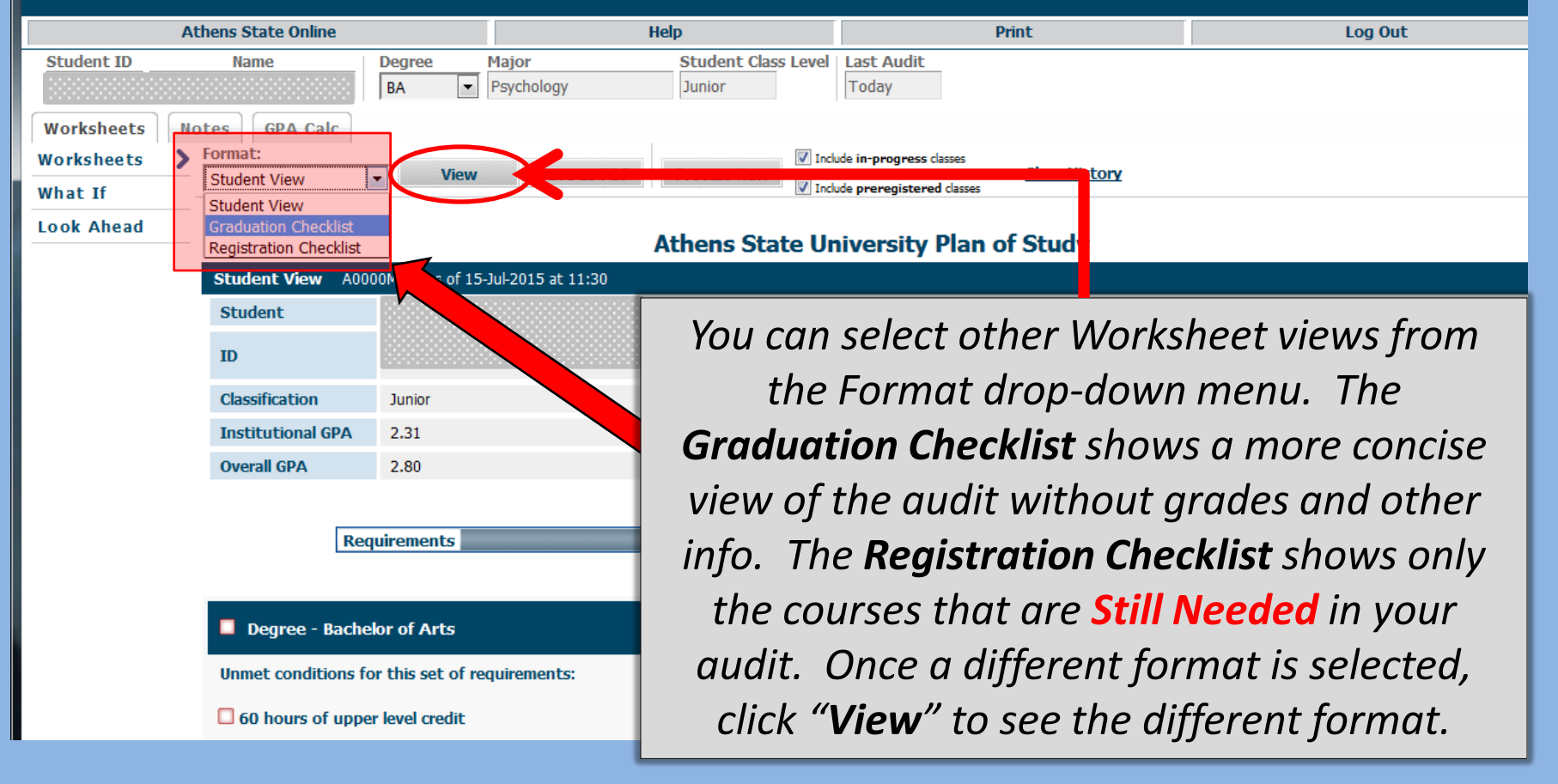

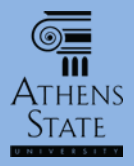

W

#### Basic Navigation in Degree Works

W  $an E$ Arts

e Progress

ours or 25% of A minimum of required. You

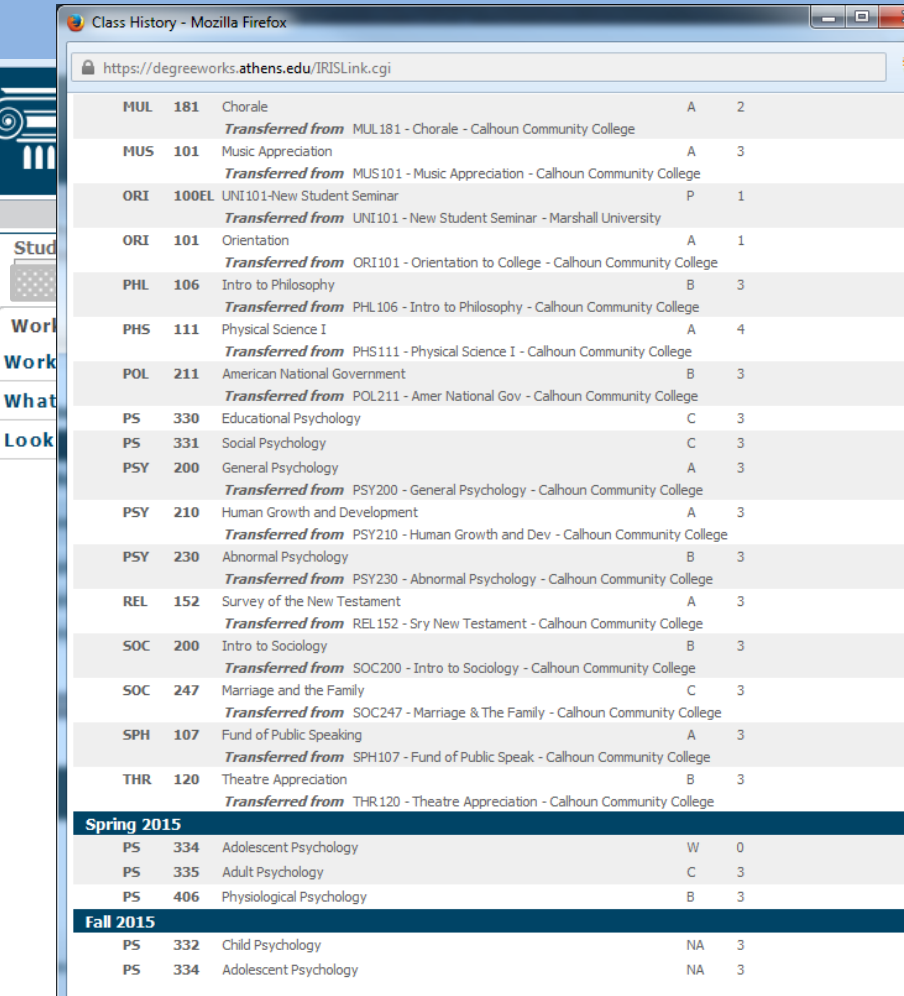

#### **Print** Log Out ast Audit Today in-progress classes **Class History** preregistered classes **versity Plan of Study Arts and Science**

*Selecting "Class History" will open a separate window showing all of your credit (transfer and institutional) in chronological order. This is for informational purposes only and does not represent either an unofficial or official transcript.*

**Disclaime** 

This is an unofficial class history and is not an official transcript. Please contact the Registrar's Office concerning your official degree/certificate completion status, or to obtain a copy of your official academic transcript

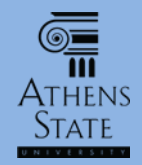

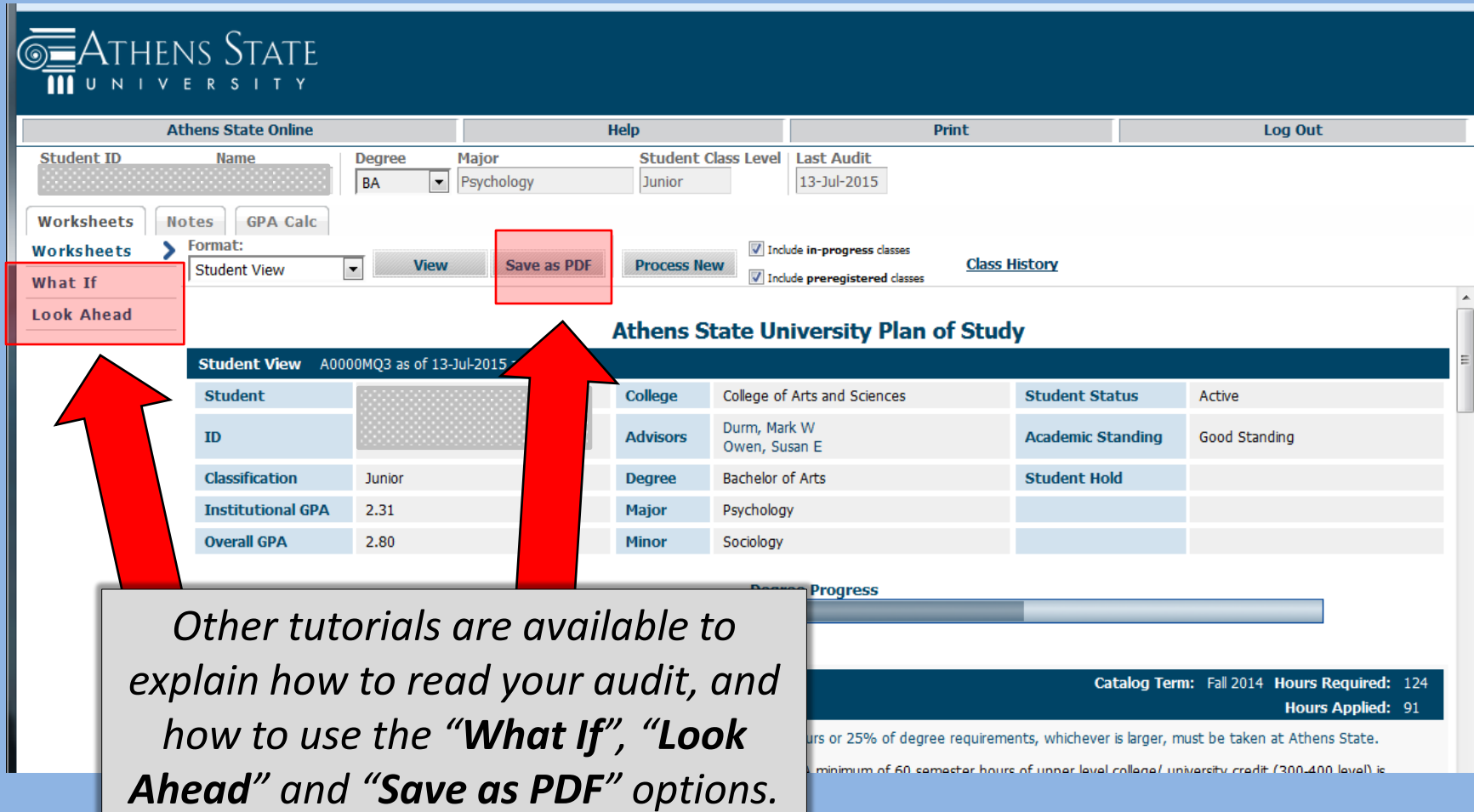

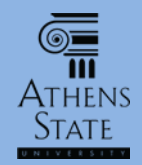

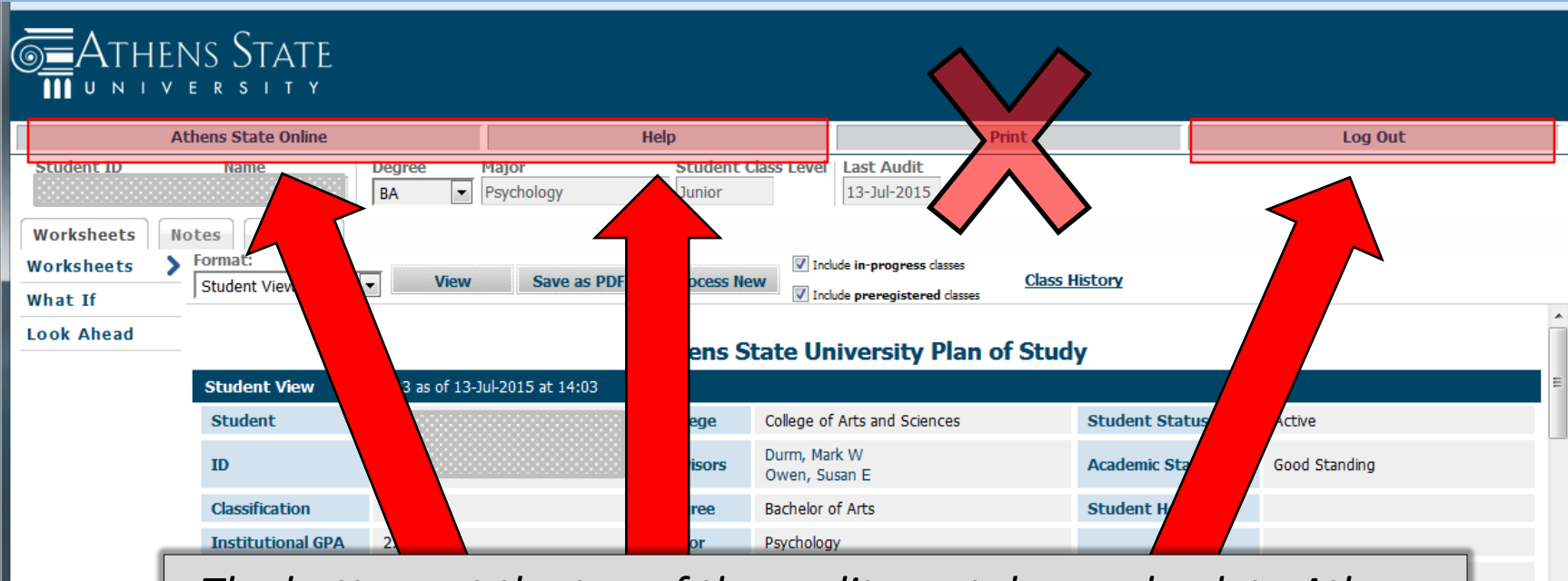

*The buttons at the top of the audit can take you back to Athens State Online log-in screen, to the Degree Works help pages, or log out of Degree Works and Athens State Online. Using the Print button is not recommended; printing audits will be discussed in a separate tutorial with the "Save as PDF" option.*

124 91

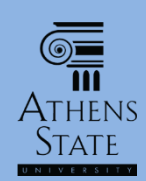

# End of Tutorial: Introduction to Degree Works

• Please view the other available tutorials that will help you make the most out of using Degree Works.

[www.athens.edu/degreeworks](http://www.athens.edu/degreeworks)

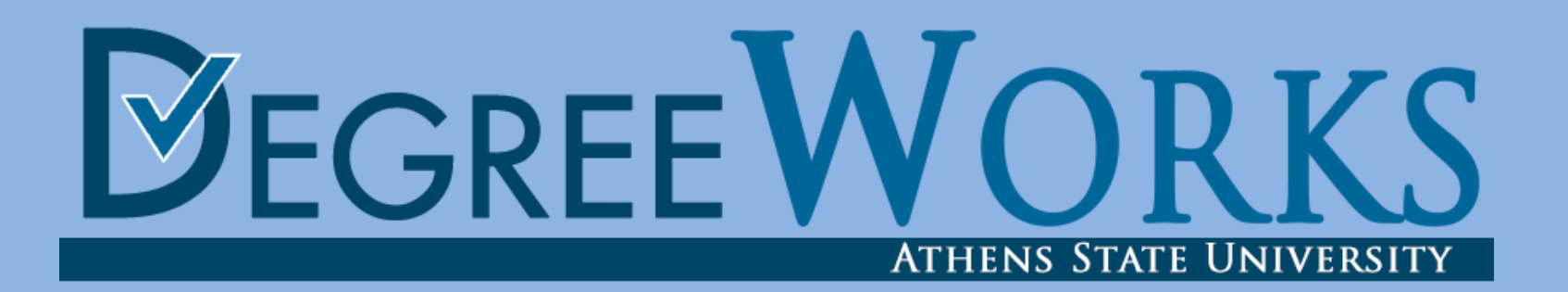